**COLOR** k œ 4þ. 非 ٦.

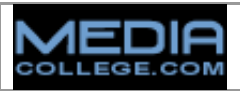

## **Adobe Premiere Tools Panel (Toolbox)**

The *toolbox* contains common tools used for editing clips in the timeline. Click on any of the buttons (or use the keyboard shortcuts) to select each tool. The default tool is the selection tool.

When you select a tool the mouse pointer will usually change to a new icon to represent the tool when held over the timeline panel. In some cases you can change the behaviour of a tool by holding down a modifier key such as the **Shift** key.

The tools are described below with links to more information.

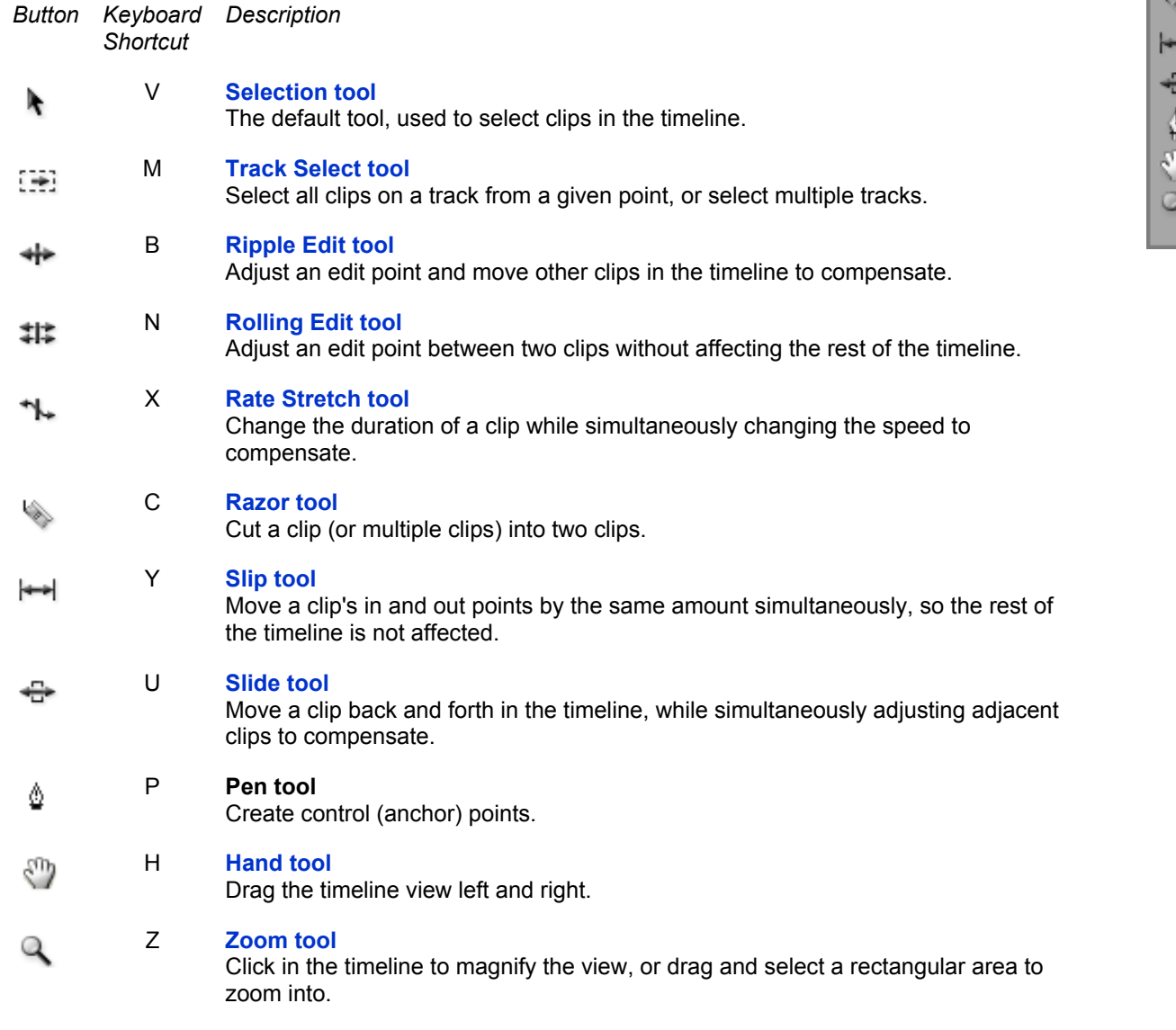

*Note:* If you ever wonder why your mouse clicks are resulting in unusual behaviour, check the tools panel to see which tool is selected. Sometimes you can accidentally select the wrong tool, especially by inadvertently using a keyboard shortcut.

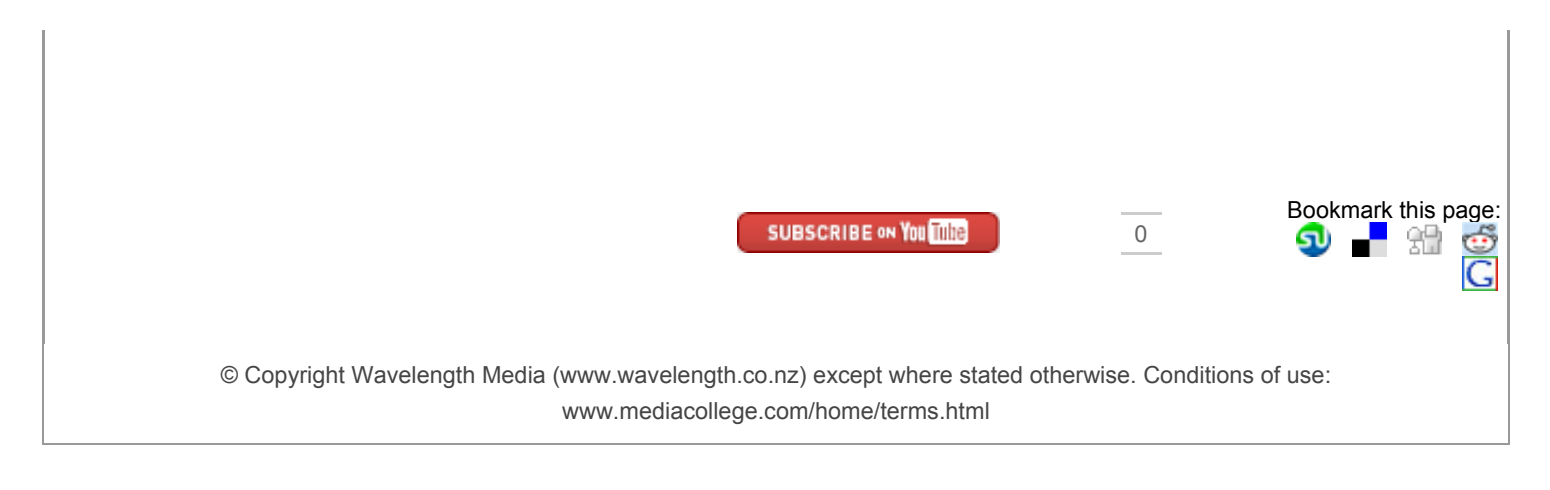